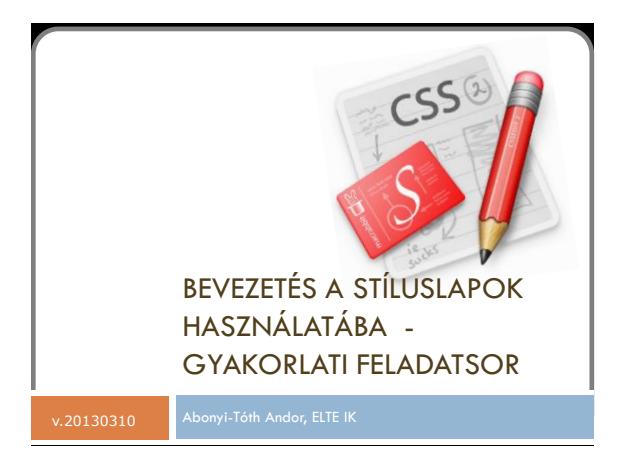

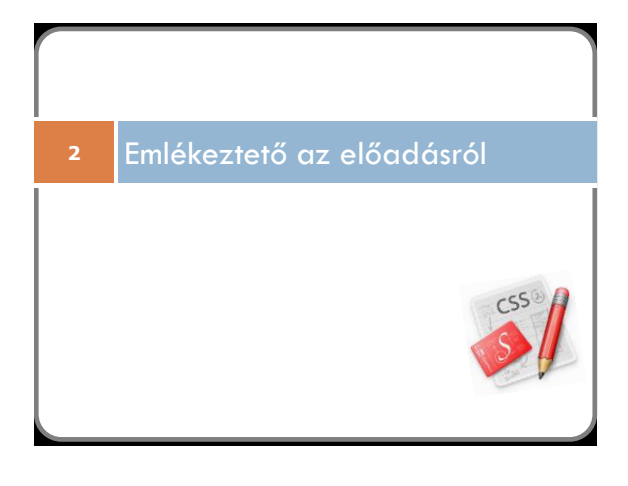

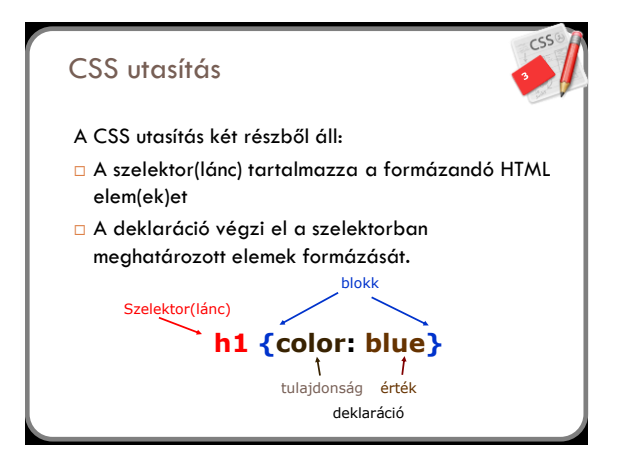

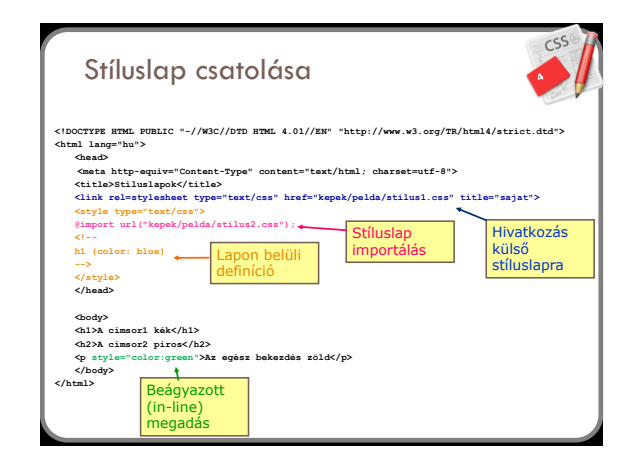

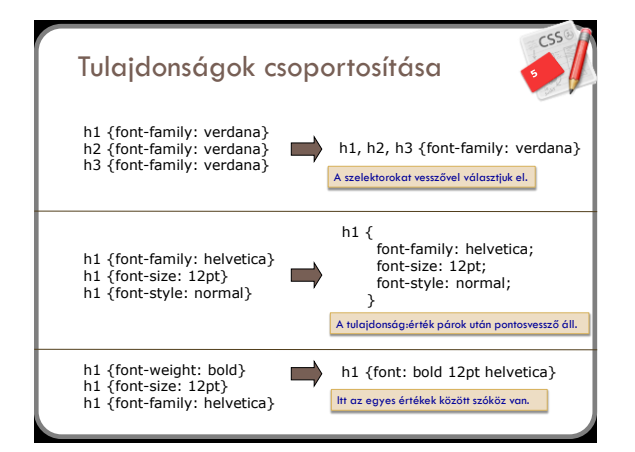

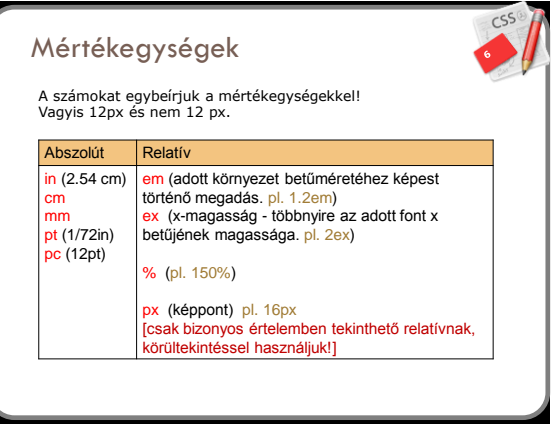

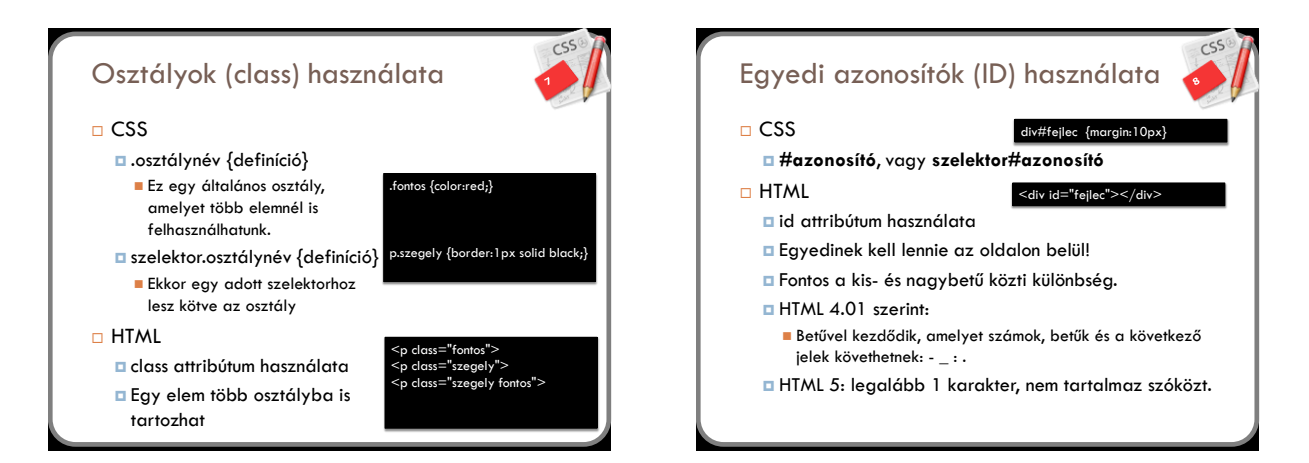

# Pozícionálás

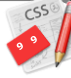

- □ Position: static | relative | absolute | fixed | inherit Static
	- Nem pozícionált, a kódban elfoglalt helye határozza meg a vásznon való elhelyezkedését
- Relative
- A statikushoz hasonló helyre kerül az elem, de a bal és felső pozíció megadásával eltolhatjuk. (pl. kerüljön lejjebb és jobbra) Absolute
	- □ Ez az elem kikerül a megjelenítési folyamatból. Az abszolút pozícionálású<br>elemek a (dokumentumfában) legközelebb eső olyan szülő elemhez képest<br>lesznek pozícionálva, amelyikre szintén meg van adva a position<br>tulajdonság
- Fixed
	- A fix pozicionálással a görgetés ellenére is adott pozíción marad az elem. (képernyő-koordinátához rögzül)

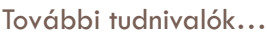

- A további tudnivalókat az előadás
- emlékeztetőjében találjátok.
- A következő gyakorlófeladatok megoldása során megismerkedünk néhány fontos CSS formázással.

# Nyírfa **Tulajdonságok**

# Nyírfa

.<br>https://www.com/mail.com/<br>https://www.com/mail.com/mail.com/mail.com/

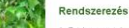

### 1. Háttérkép: nyirfa.jpg

- **Háttérkép függőleg**
- Oldal bal margó: 210 képpo 4. Oldal jobb margó: 30 képpont
- 5. Betűtípus: Arial, Helvetica, sans-serif
- 6. Szöveg igazítása: sorkizárt
- 7. Címsorok színe: #2c641b **CSS:**

## 1. body { background-image: url(nyirfa.jpg);

- background-repeat: repeat-y; 3. margin-left: 210px;
- 4. margin-right: 30px;
- font-family:Arial, Helv
- 6. text-align:justify; } 7. h1,h2 {color: #2c641b}

# **<sup>11</sup>** Gyakorló feladatok

A következő feladatokban a CSS1,2,3 szintjét egyaránt felhasználjuk. A tesztelést érdemes a Google Chrome legfrisebb változatában elvégezni.

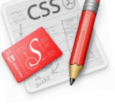

A hozzávalók letölthetők innen: <http://webfejlesztes.inf.elte.hu/docs/cssgyakorlas20130310.zip> <http://bit.ly/Y3SbpD>

# Nyírfa (2. változat) **div#menu tulajdonságai**

# **Nyírfa**

**C**<br>Reference

A nyirfa (Betula) a nyirfafélék<br>(Betulaceae) családjának névadó<br>nemzetsége. Lombhullató fák és<br>cserjéktartoznakide.

### Rendszerezés

A Betula nemzetség fajainak számát<br>nem övezi konszerzus, a szerzőkátlal<br>elfogadótt fajaidom napy elterések<br>mutatkoznak, a szórás a 30-nal<br>korvesebblít a 60-nal szórás a 30-nal<br>Az alatbbí (részlegels) lista a<br>forrásolótt ne tnak hibrideket, főként<br>resztésben, de ahol a<br>ihnények (és a jelen lévő fajok)<br>edik, atermészetben is.

Hozz létre egy *menu* azonosítójú divet, a képen<br>látható tartalomma!! Az egyes menüpontok<br>felsoroláslistában legyenek elhelyezve!<br>A menü a lap gördítésekor ugyanazon a pozíción<br>maradjon (fix pozícionálás)!

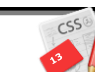

- **Fix pozíci** Fentről és balról is 10 kép 3. Háttérszín: fehér
- 4. Szélesség 140 képpont 5. Belső kitöltés 10 képpont, kivéve bal oldalon, mert ott 0.
- 6. Szegély 2 képpont vastag, sötétzöld 7. Szegély lekerekítettsége: 10 képpont
- 8. Felsoroláslista képe: level.jpg
- **CSS:** 1. div#menu { position:fixed;
- $left:10px;top:10px;$
- 3. background-color:white;  $width:140px;$
- 5. padding:10px 10px 10px 0;
- 6. border:2px solid darkgreen;
- 7. border-radius:10px; }
- 8. div#menu li {list-style-image:url('level.jpg')}

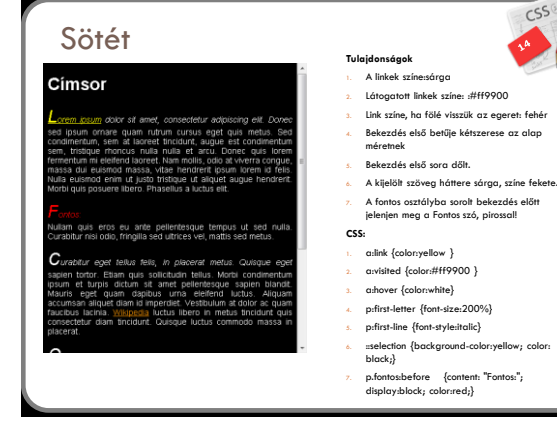

# Szelektorok (gyakorlás) **Táblázat**

### Címsor

Lorem insum dolor sit amet, consectetur adipiscing elit. Done<br>in omare quam rutrum cursus eget quis metus. Sed condime<br>at laoreet tincidunt, augue est condimentum sem, tristique m<br>a nulla et arcu. Donec quis lorem fermentu

Nam mollis, odio at viverra congue, massa dui euismod massa, vitae<br>hendrerit ipsum lorem id felis. Nulla euismod enim ut justo tristique ut<br>aliquet auque bendrerit. Morbi quis posuere libero. Phasellus a luchus

# amet<br>morb<br>Noerc<br>Jemm who can turn a horrible day into an absolutely

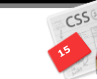

**Feladat**

Az itt látható minta alapján végezzük el a<br>formázásokat úgy, hogy a HTML részben<br>semmit sem módosithatunk, nem vezethetünk<br>be új osztátyokat, azanosítókat, stbl Vagyis az<br>alapján kell formáznunk, ahogy az elemek a<br>struktúr

### **Egy lehetséges megoldás:**  $p+p$  {text-indent:0}

- ul li:first-child {color:red}
- ul li:last-child {color:blue}
- ul>li {font-weight:bold}
- 5. ul ul li {font-style:italic; font-weight:normal} 6. p:lang(en) {background-color:yellow}
	-

# Évelő növények

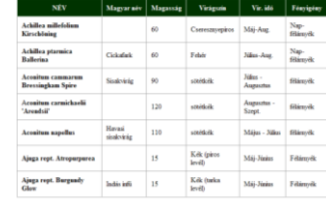

### **Tulajdonságok** 1. Cellák belső kitöltése: 10 képpont, Szegély: 1 képpont vastag, folytonos, #999999

- 2. Fejléc cellákban a háttér #003300 színkódú, a szegély és szövegszín fehér színű.
- Táblázat szegély összeve kerül.

# **CSS**

- 1. td { padding: 10px; border:1px solid #999999;} 2. th {background-color:#003300; color:white; border:1px solid #ffffff; padding:10px;}
- 3. table { border-collapse:collapse }

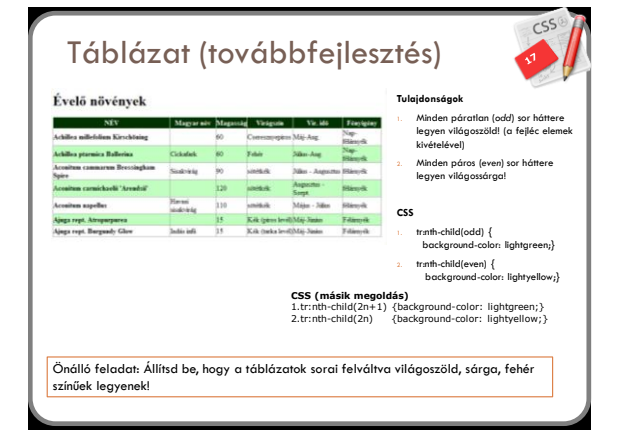

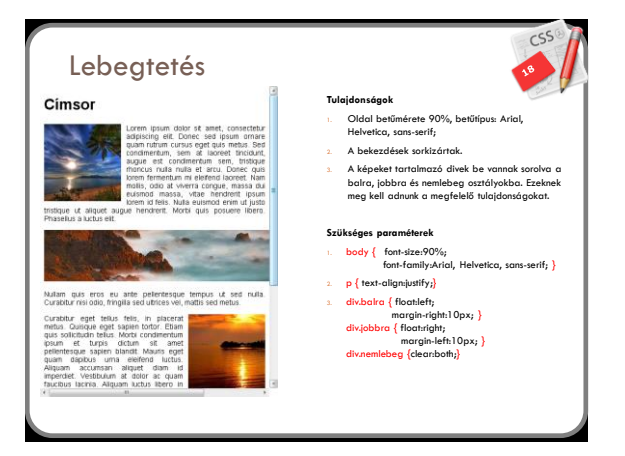

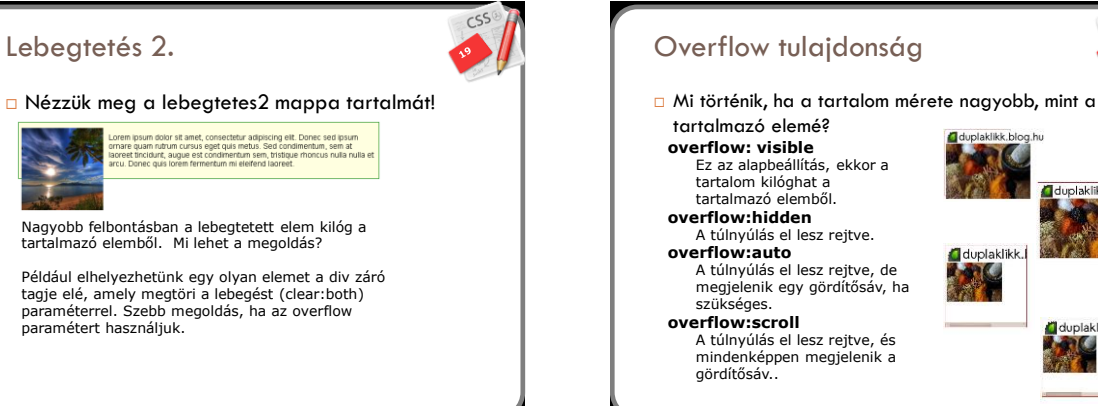

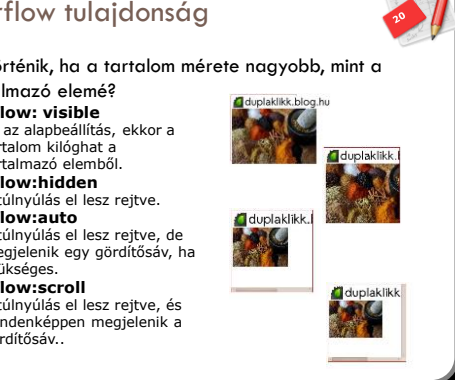

 $-cs$ 

# Overflow tulajdonság

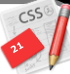

□ Ha nem szeretnénk, hogy egy lebegtetett elem kilógjon a dobozból, akkor is sikerrel használhatjuk az overflow:hidden, vagy overflow:auto; tulajdonságot.

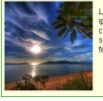

dolor sit amet, consectetur adipiscing elt. Donec sed<br>quam rutrum cursus eget quis metus. Sed<br>, sem at laoreet tincidunt, augue est condimentum<br>moncus nulla nulla et arcu. Donec quis lorem<br>eleifend laoreet

div.doboz { background-color:lightyellow; border:1px solid green; padding:5px; overflow:hidden; }

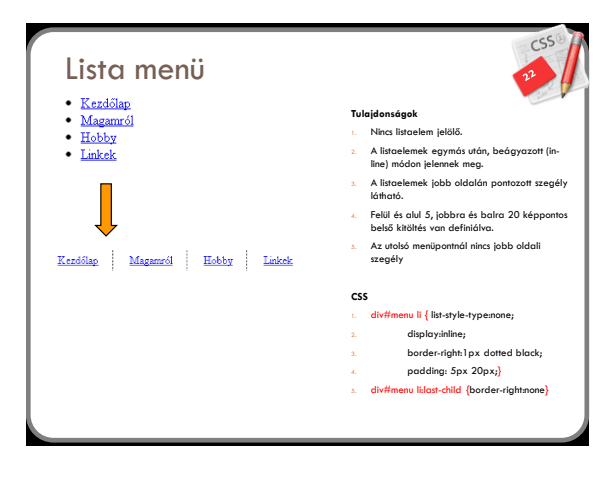

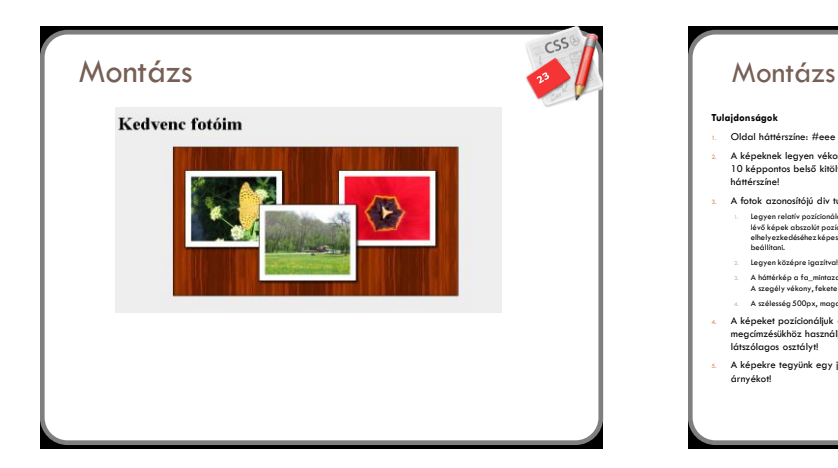

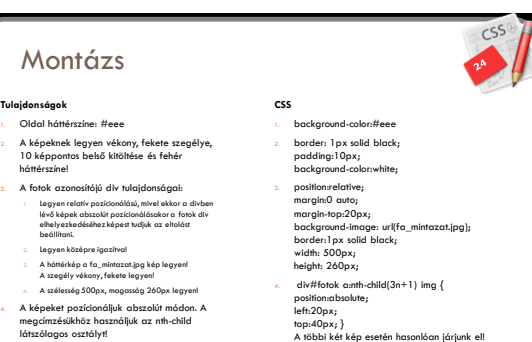

5. box-shadow: 2px 2px 5px 0px rgba(0, 0, 0, 1);

5. A képekre tegyünk egy jobbra és le vetülő árnyékot!

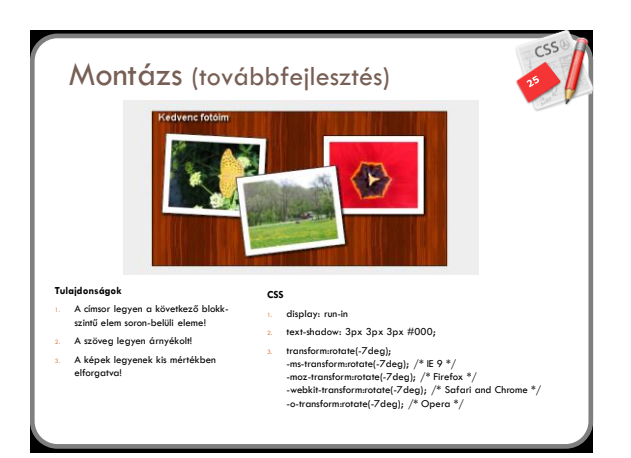

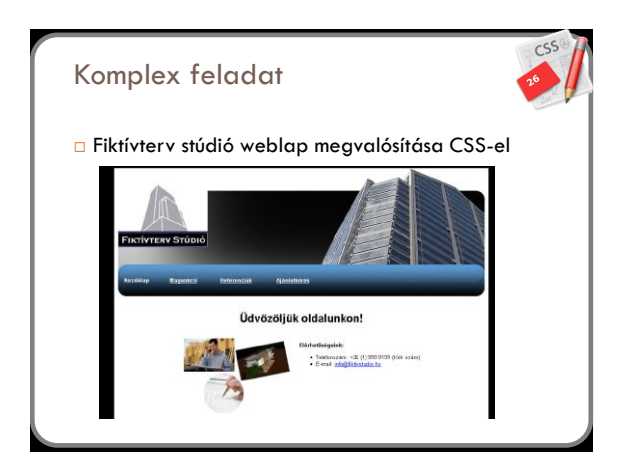

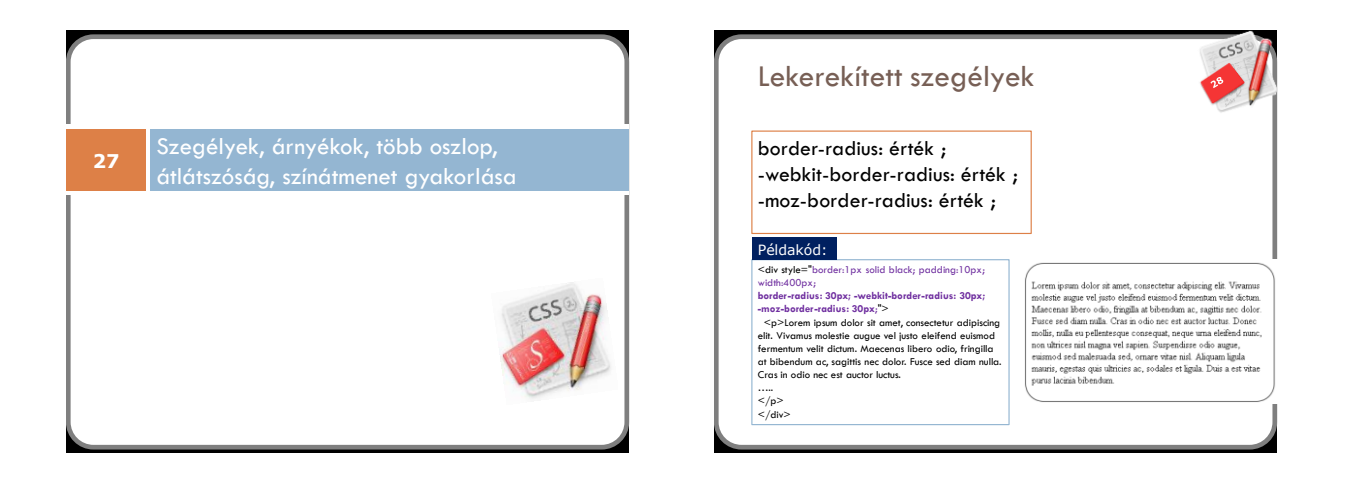

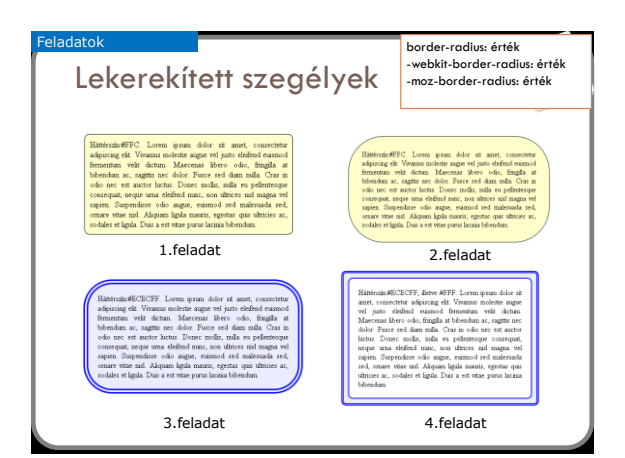

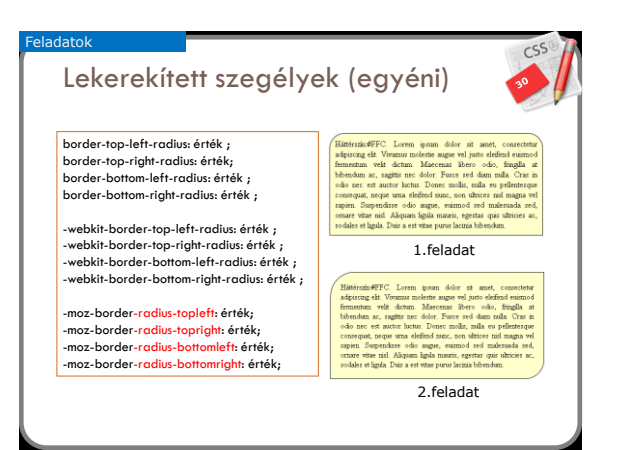

# Doboz árnyékok

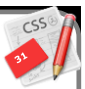

Lorenn ipunu dolor ni anat, consectetur adquicaig els. Venezus moletes augus vel justo defined suimo definemente vel defined Marcola Marcola (Marcola Marcola) de filma de filma de filma de filma de filma de moletes de fil

box-shadow: *vízszintes\_eltolás függőleges\_eltolás elmosódás\_mértéke szín*;

-webkit-box-shadow: *vízszintes\_eltolás függőleges\_eltolás elmosódás\_mértéke szín*; -moz-box-shadow: *vízszintes\_eltolás függőleges\_eltolás elmosódás\_mértéke szín*;

### Példakód:

<div style="-webkit-box-shadow: 5px 10px 5px black; -moz-box-shadow: 5px 10px 5px black; box-shadow:5px 10px 5px black; background-color:#FFC; width:400px; margin-bottom:40px; padding:10px;"> Lorem ipsum dolor sit amet, consectetur adipiscing elit. Vivamus molestie augue vel justo eleifend euismod fermentum velit dictum. Maecenas libero odio, fringilla at bibendum ac, sagittis nec dolor. Fusce sed diam nulla. ...<br></div>

# Feladatok Doboz árnyékok box-shadow: *vízszintes\_eltolás függőleges\_eltolás elmosódás\_mértéke szín*; -webkit-box-shadow: *vízszintes\_eltolás függőleges\_eltolás elmosódás\_mértéke szín*; -moz-box-shadow: *vízszintes\_eltolás függőleges\_eltolás elmosódás\_mértéke szín*; 1.feladat 2.feladat 3.feladat 4.feladat FFC. Lorenn ipsum dolor al amet, consentatus<br>
18 Virusmus molettis sugges vel junto eleifund exismodulum Matter and Alexandra Berezo odos, fingglia al antiur Lorenn and Cruz in antiur fraction and antiur and antiur and an  $\begin{tabular}{ll} \textbf{Risimode} FFCLoren & prime & data & must, consider aapproximate a given value of the second set of thefunction time. We define a given value of the final set of thelinear, and the data is the same value of the second set of the set, or a zero level. For each of the two of the two elements are, and the two of the two elements are an integer and the set of the two elements. \\ \end{tabular}$ do mgor,<br>an igda ra

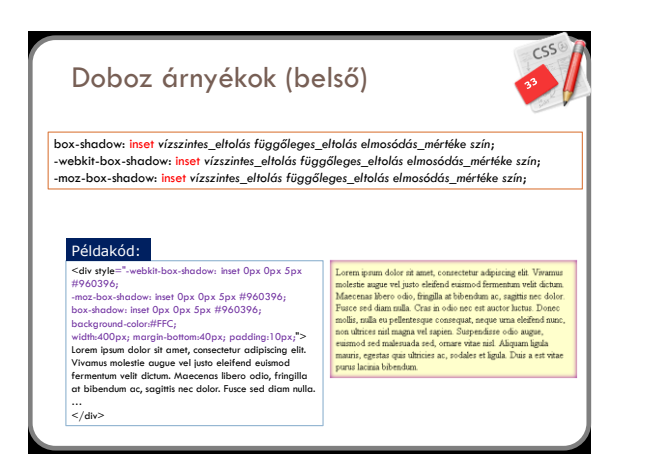

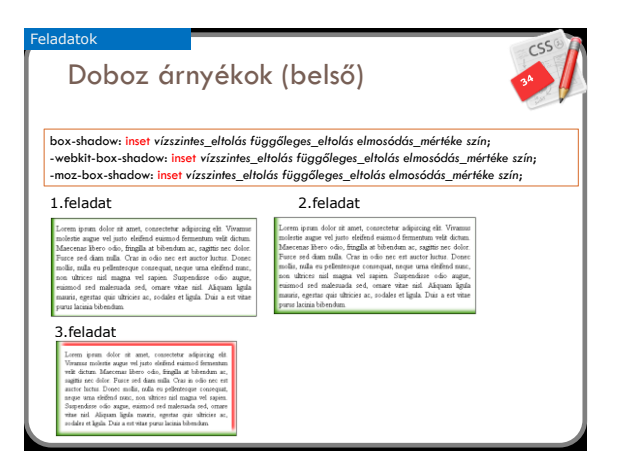

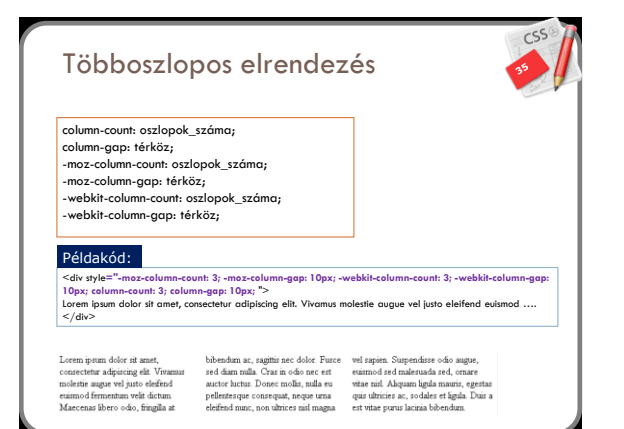

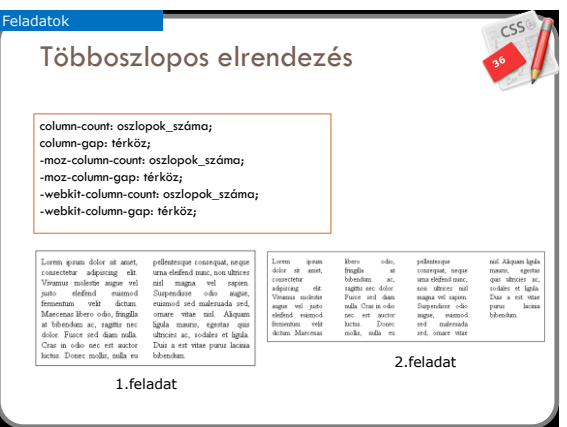

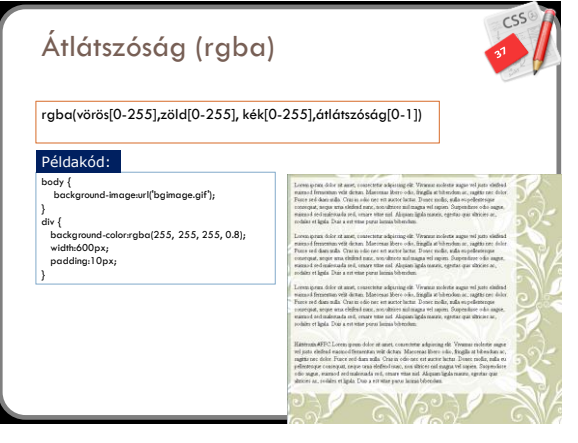

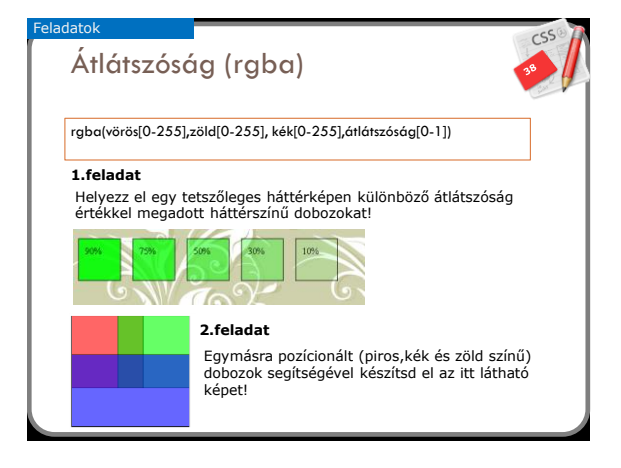

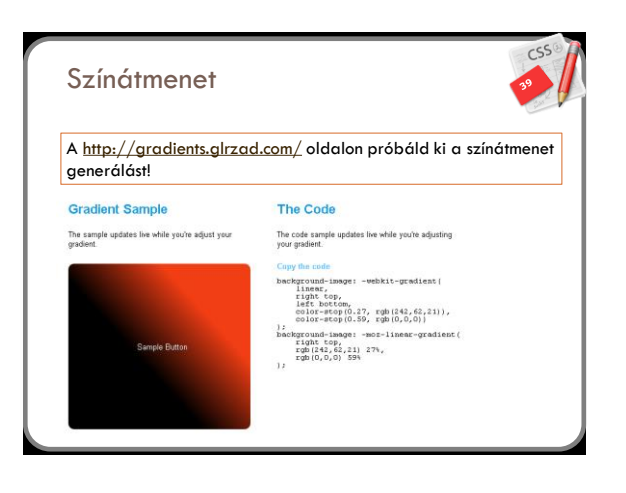

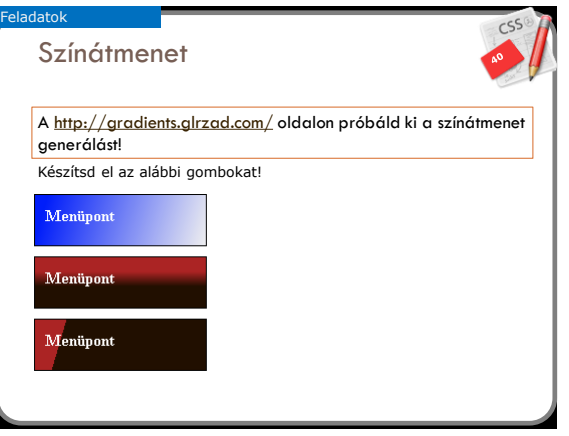

# Gombok

Feladatok

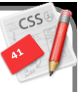

- A bemutatott paraméterek segítségével készíts különböző stílusú gombokat! Használd ki a lekerekítettségben, árnyékolásban, átlátszóságban, színátmenetekben rejlő lehetőségeket!
- Ügyelj a gombon lévő felirat olvashatóságára!
- A gomb változzon meg, ha fölé visszük az egeret (:hover)!

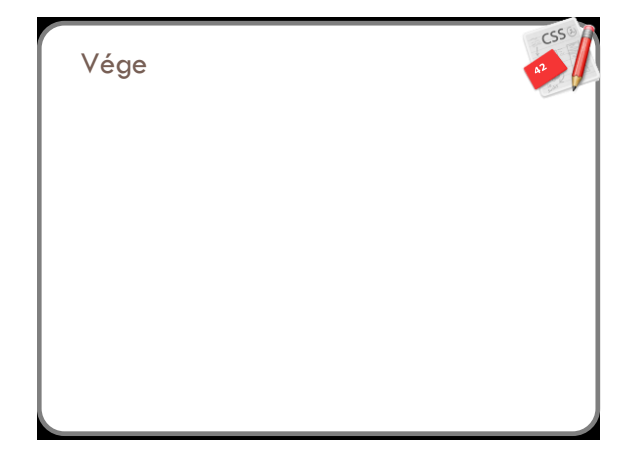